L

**Entra con SPID** 

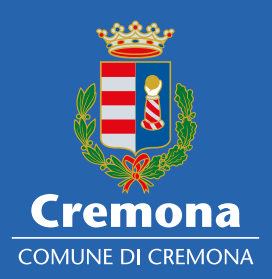

# **Il Comune di Cremona ti aiuta** a ottenere

utente

**D** Entra con SPID

SD20

lo

**1**

#### **prenota un appuntamento** con SpazioComune per far riconoscere la tua identità e ricevere il codice e il file di attivazione dello SPID

**2**

**vieni a SpazioComune con:** tessera sanitaria (CNS), documento d'identità, numero di cellulare, indirizzo e-mail

Da casa, poi, dovrai solo completare la richiesta di attivazione dello SPID utilizzando il codice

> **SpazioComune** piazza Stradivari 7 **CREMONA** www.comune.cremona.it

#### e il file di attivazione ricevuti.

## sull'agenda online:

per accedere ai servizi online della PA e dei privati. e dei privati abilitati.

# **Prenota il tuo appuntamento**

### appuntamenti.comune.cremona.it/comune

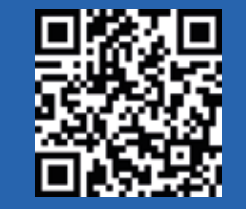

oppure telefona allo 0372 407291 da lunedì a venerdì 8.30-13 mercoledì 8.30-16.30